## Auf www.nachtflugverbot-leipzig.de

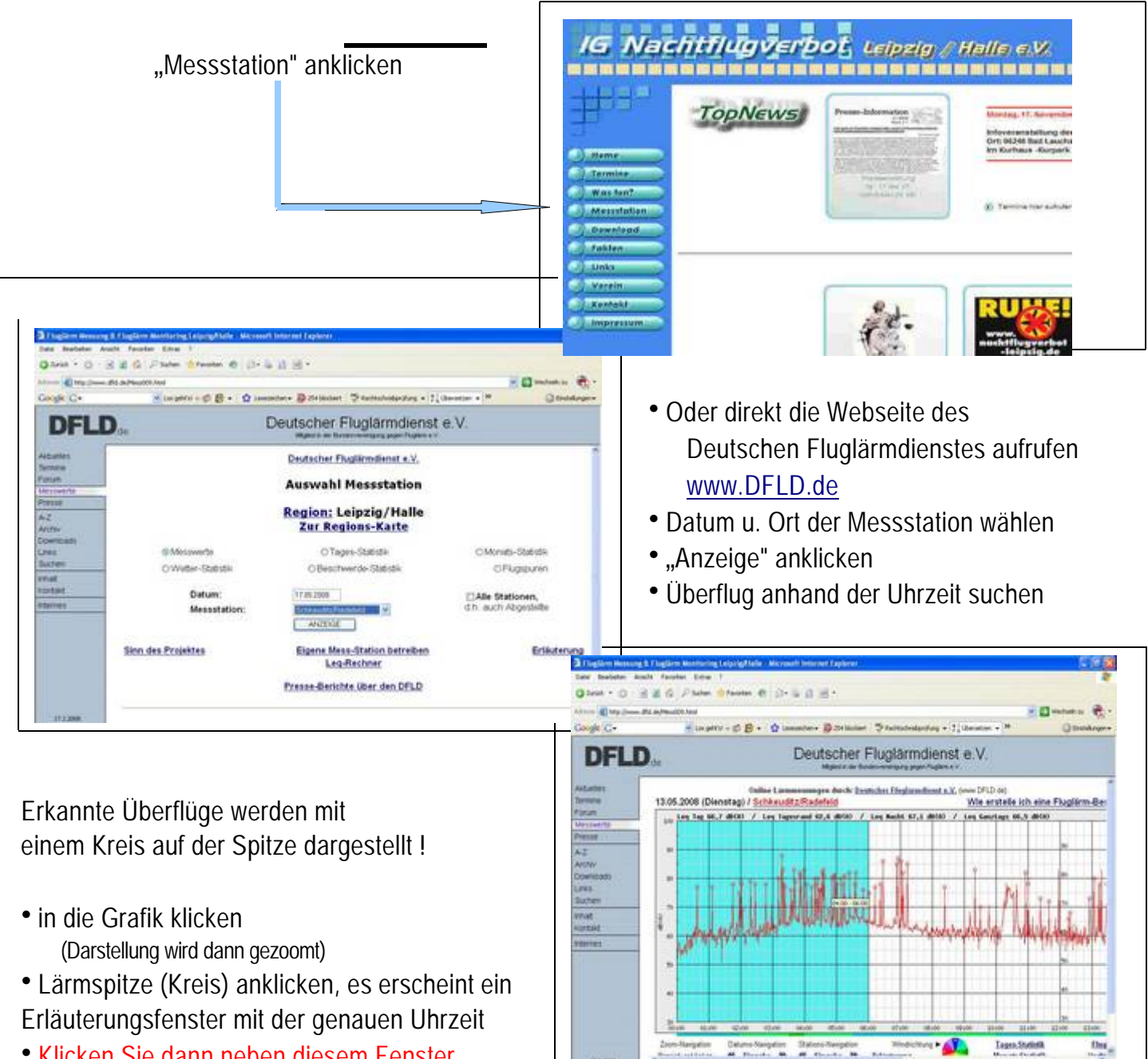

- Klicken Sie dann neben diesem Fenster auf"Fluglärm-Beschwerde verschicken" (Link über der Grafik)
- Daten in das Formular eingeben (nur einmalig erforderlich), ggf. Beschwerde-Text verändern
- Auf "Beschwerde verschicken" klicken
- "Soll Ihre Beschwerde verschickt werden?" NEIN / JA anklicken (nochmalige Bestätigung)
- Die Beschwerde ist für jeden Überflug extra zu erstellen

(ACHTUNG: Die Zoomansicht springt in das jeweils nächste Zeitfenster und es muss gegebenenfalls in der ZOOM-Navigation unter der Grafik einmal auf <
geklickt werden.)